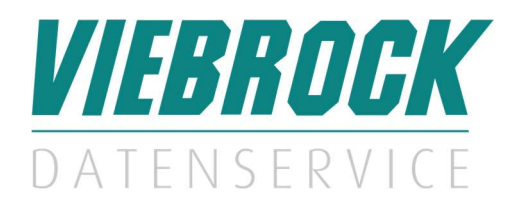

## Kurzbeschreibung Handhabung

# VDS.docuvita Originalbelege direkt im Zahlungsverkehr

- Nutzen Sie den Mehrwert Ihrer Kombination aus SelectLine und docuvita
- Mit nur einem Knopfdruck im Zahlungslauf alle zugrunde liegenden Belege aufrufen
- Die Funktion identifiziert die Belege für Sie automatisch und startet eine Suche in docuvita
- Nützlich vor allem als letzte Kontrollinstanz vor der Rechnungszahlung
- Funktioniert in der SelectLine Rewe und in der SelectLine Warenwirtschaft

#### Ablauf:

- 1. Sie legen einen neuen Zahlungslauf an
- 2. Sie betätigen den Drucken-Knopf
- 3. docuvita öffnet sich nun automatisch
- 4. Die Suche nach den Belegen wird ebenfalls automatisch ausgeführt

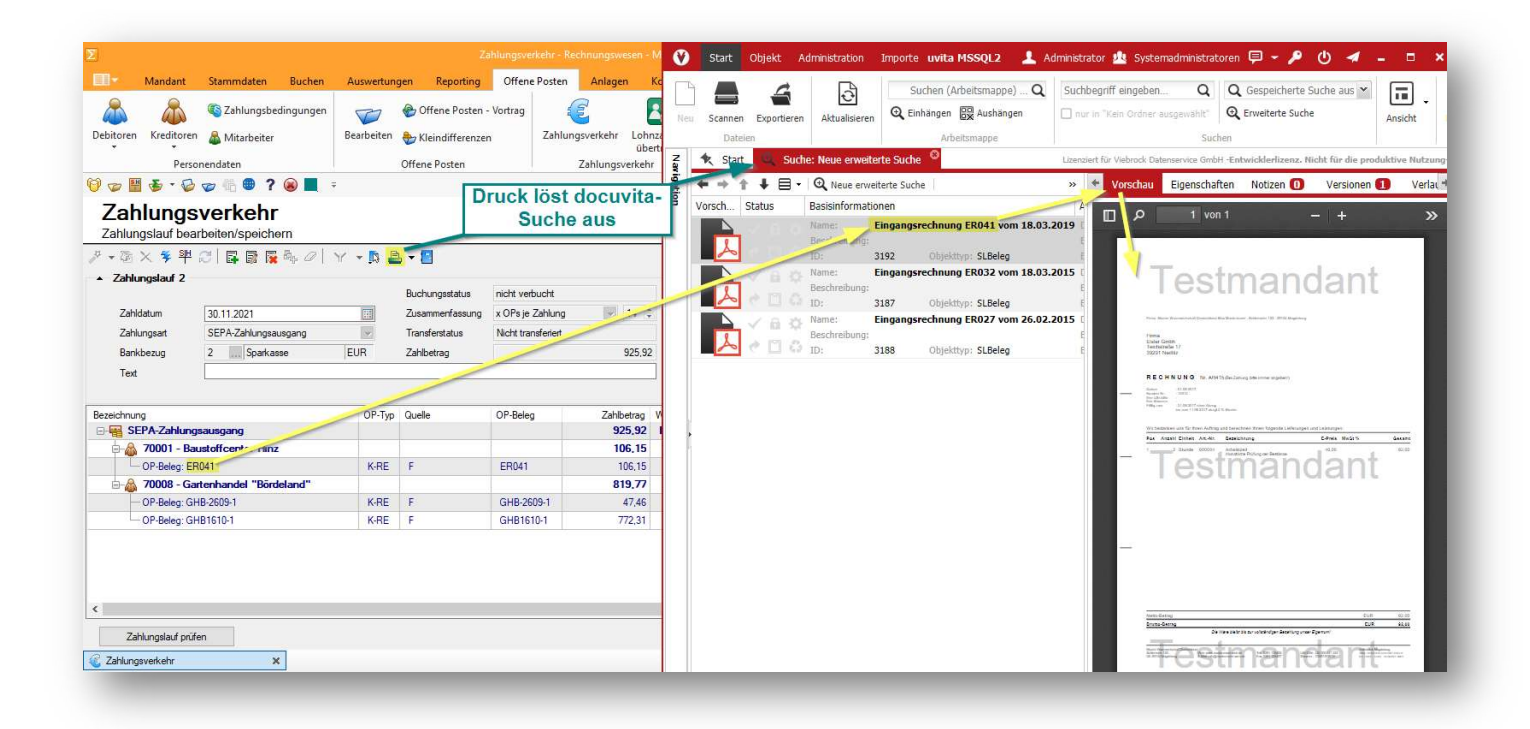

### Mindestvoraussetzungen zur Nutzung dieser Software

- SelectLine Warenwirtschaft oder Rechnungswesen
- docuvita Server
- lokal installierter docuvita Client

## Falls Sie Fragen haben, melden Sie sich gern telefonisch oder per Mail.